# CONTENU DE PATCH

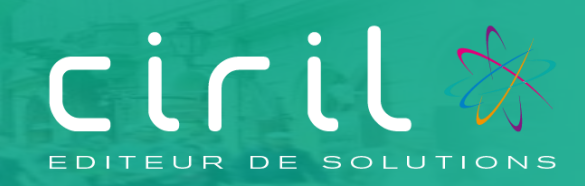

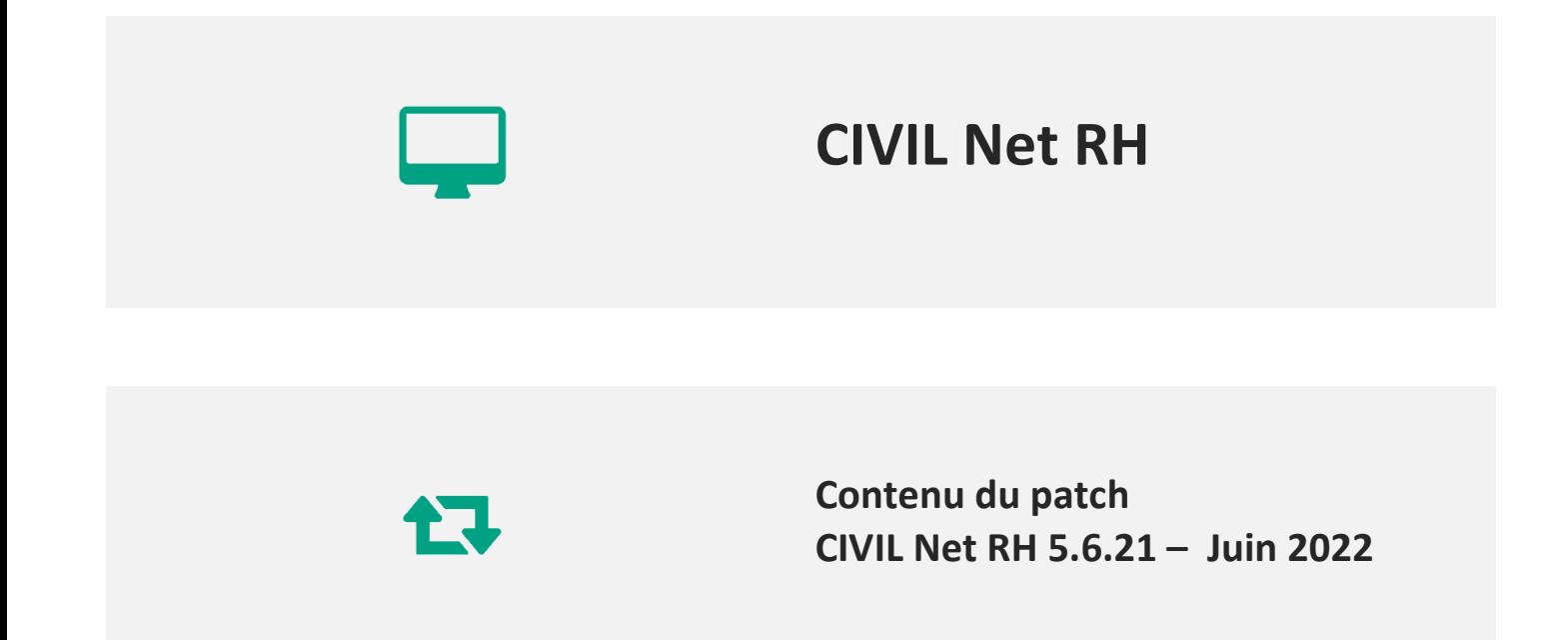

## **SOMMAIRE**

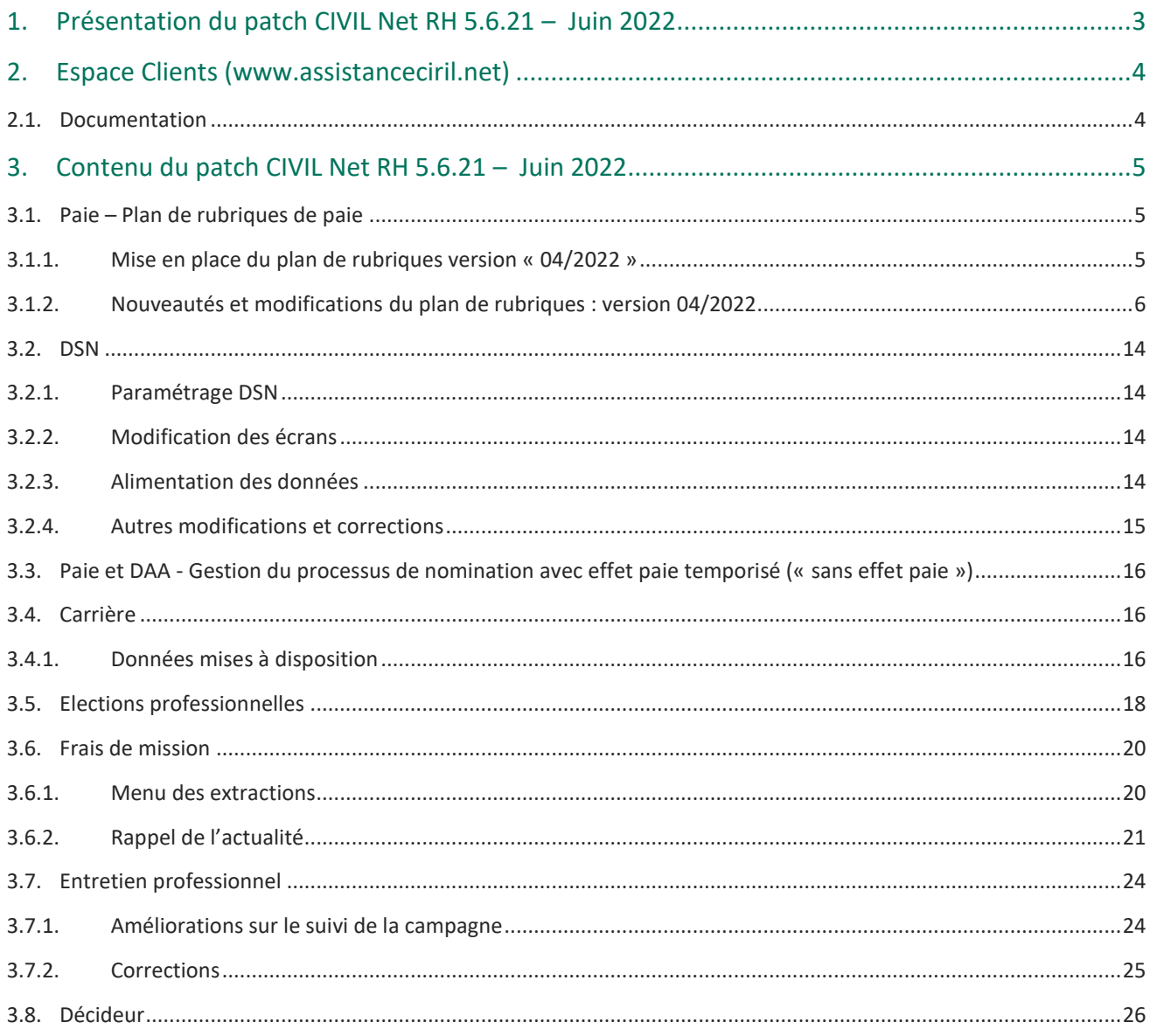

## <span id="page-2-0"></span>1. Présentation du patch CIVIL Net RH 5.6.21 – Juin 2022

Le patch **CIVIL Net RH 5.6.21 – Juin 2022** intègre les évolutions suivantes :

- **Paie**
	- o Evolution du plan de rubriques :
		- Mise en place de la taxe d'apprentissage et de la contribution formation professionnelle.
		- Modification des rubriques concernant les contrats d'engagement éducatif.
		- Mise en place de la surcotisation pour les non titulaires.
		- Création des rubriques « Indemnité congés payés titulaire », « Indemnité différentielle Sagesfemmes », « Avantage en nature Elu », « Indemnités journalières agent CNRACL ».
- **DSN** : divers aménagements.
- Paie et Dossier Administratif de l'Agent : Gestion du processus de nomination avec effet paie temporisé (« sans effet paie »).
- **Carrières** : réglementation statutaire intégration des techniciens de laboratoire médical.
- **Elections professionnelles :** aménagements complémentaires.
- **Frais de mission** : mise à disposition d'éditions sous format tableur afin d'extraire les frais depuis le début de l'année.
- **Entretien professionnel** : diverses améliorations et corrections.
- **Décideur** : les références extérieures de l'agent sont disponibles dans le dictionnaire décideur.

## <span id="page-3-0"></span>2. Espace Clients [\(www.assistanceciril.net\)](http://www.assistanceciril.net/)

### <span id="page-3-1"></span>2.1. Documentation

Depuis notre Espace Clients [www.assistanceciril.net,](http://www.assistanceciril.net/) un ensemble de documents est mis à disposition. Ils sont accessibles depuis le menu/bouton « Documentations & FAQ ».

Il est possible d'obtenir pour un domaine/sous-domaine précisé l'ensemble des documents associés (FAQ, Contenu des versions, Textes réglementaires, Guides utilisateur, Fiches de procédure).

**Tout document,** disponible depuis le menu/bouton « Documentations & FAQ », types de document « FAQ », « Guides utilisateurs » et « Fiches de procédures », **est associé obligatoirement à un domaine**.

#### **Documentation du patch**

Depuis le menu « Téléchargement », application « CIVIL Net RH Intranet », type de téléchargement « **Correctifs et mises à jour** », sont disponibles les documents suivants :

- Patch CIVIL Net RH 5.6.21 Juin 2022 Patch.
- Patch CIVIL Net RH 5.6.21 Juin 2022 Contenu.
- Patch CIVIL Net RH 5.6.21 Juin 2022 Installation.

#### **Fiches de procédure**

Depuis le menu/bouton « Documentations & FAQ », application « CIVIL Net RH Intranet », type de document « **Fiches de procédures** », ont été ajoutés ou modifiés les documents suivants :

- Domaine « Agent et Dossier administratif », sous-domaine « Agent et Dossier administratif » :
	- o Gestion du processus de nomination avec effet paie temporisé : « sans effet paie » *(CivilNetRHIntranet\_FP\_Entrees\_sans\_paie.pdf).*
	- o Etats du personnel *(CivilNetRHIntranet\_FP\_DAA\_EtatsPersonnel.pdf).*

## <span id="page-4-0"></span>3. Contenu du patch CIVIL Net RH 5.6.21 – Juin 2022

## <span id="page-4-2"></span><span id="page-4-1"></span>3.1. Paie – Plan de rubriques de paie

#### 3.1.1. Mise en place du plan de rubriques version « 04/2022 »

Afin de prendre en compte le nouveau plan de rubriques de paie mis à disposition avec le patch CIVIL Net RH 5.6.21 – juin 2022, il est nécessaire de lancer la mise à jour des rubriques de paie depuis l'application Structure, brique Paie, page Rubriques de paie. Cliquer sur le bouton « Action » de la barre d'outils et sélectionner l'option « **Mise à jour du paramétrage de la paie** ».

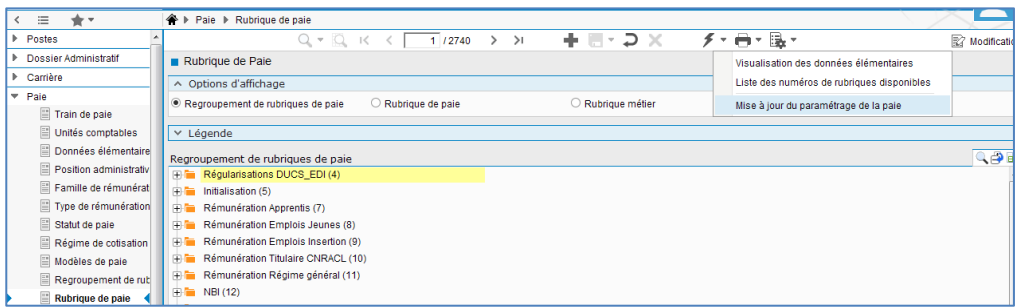

Pour lancer **la mise à jour,** sélectionner « **Mise à jour » de l'option « Mode de lancement »**. Nous vous conseillons de conserver le compte rendu de la mise à jour.

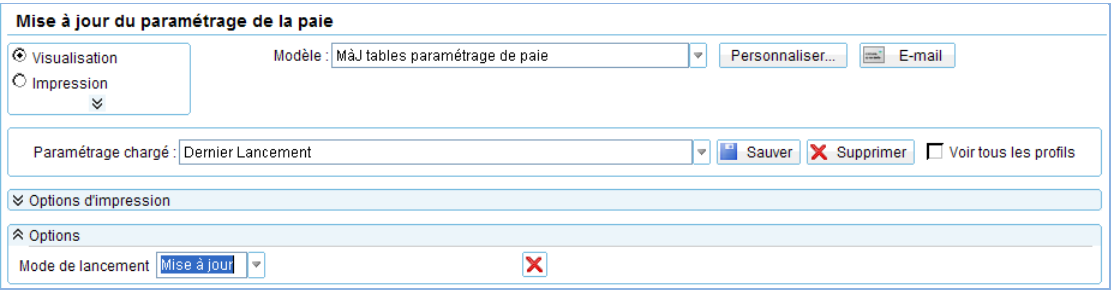

**Attention**, la mise à jour des rubriques de paie doit s'effectuer de préférence en début de paie, **avant le lancement du calcul global**. Il est conseillé d'éditer un bulletin de salaire pour chaque catégorie d'agent ou alors un bulletin de salaire global avec une rupture sur le régime de cotisation après le calcul global pour vérification.

Si le calcul de paie a déjà été lancé, et si vous voulez prendre en compte les modifications pour la paie en cours, il convient d'annuler le calcul global, de faire la mise à jour des rubriques et de relancer le calcul global.

#### **Vérification de la mise à jour du plan de rubriques de paie**

#### La rubrique 6999 doit afficher « **Vers. 04/2022 (partmajref.079)** ».

Si le traitement ne s'est pas déroulé correctement, relancer la mise à jour comme indiqué ci-dessus, en cochant « Non » à l'option « Sauvegarde si mise à jour ».

#### <span id="page-5-0"></span>3.1.2. Nouveautés et modifications du plan de rubriques : version 04/2022

#### **Constantes mises à jour**

Pour rappel, les constantes suivantes ont été modifiées avec le patch 5.6.20.2 :

- 503 CT\_SMIC, à 10,85 au 01/05/2022
- 803 CT\_GRM à 9,73717 au 01/05/2022
- 214 CTI\_INDPLAN à 352 au 01/05/2022
- 236 CTI\_IRPLAN à 352 au 01/05/2022
- 3330 TXO\_MALALSAC à 1,30 au 01/04/2022
- 187 CT\_RMI au 01/04/2022
	- o une personne : 575,52 euros,
	- o 2 personnes : 863,28 euros,
	- o 3 personnes : 1035,94 euros,
	- o 4 personnes : 1208,58 euros,
	- o par enfant supplémentaire : 230,21 euros.

Constante mise à jour avec la version des rubriques 04/2022 :

- 3513 CT\_SMICPAS à 675 au 01/04/2022. CF fiche de consign[e https://net-entreprises.custhelp.com/app/answers/detail\\_dsn/a\\_id/2454/](https://net-entreprises.custhelp.com/app/answers/detail_dsn/a_id/2454/) Abattement d'un demi-SMIC pour les personnes en contrat court ne disposant pas d'un taux personnalisé : Suite à l'adoption de la loi de finances 2022, l'abattement est fixé à 675€.
- **AREF (Allocation d'aide au retour à l'emploi formation)**

La rubrique de paie « 94 - Urssaf maladie AREF » apparaissait à tort sur le bulletin de paie Une condition sur le taux de cotisation maladie différent de 0 a été ajoutée.

#### **Taxe d'apprentissage**

[https://www.urssaf.fr/portail/home/espaces-dedies/contributions-de-formation-profe/la-taxe-dapprentissage-part](https://www.urssaf.fr/portail/home/espaces-dedies/contributions-de-formation-profe/la-taxe-dapprentissage-part-prin.html)[prin.html](https://www.urssaf.fr/portail/home/espaces-dedies/contributions-de-formation-profe/la-taxe-dapprentissage-part-prin.html)Déclaration de la part principale de taxe d'apprentissage Pour les établissements en France et de l'outre-mer (à l'exception du Bas-Rhin, Haut-**Rhin et de la Moselle)** Vous devez déclarer mensuellement la part principale de la taxe d'apprentissage, à partir de la période d'emploi de janvier 2022 (exigible le 7 ou 15 février 2022). Le taux déclaré de la part principale de la taxe d'apprentissage est de 0,59 %. En DSN, la part principale doit être déclarée : . en rubrique « Cotisation individuelle - S21.G00.81 », en valeur « 130 - Part principale de la taxe d'apprentissage » ; · en bloc « Cotisation agrégée - S21.G00.23 » ; la masse salariale assujettie est déclarée par le CTP 992, à 0,59 %.

#### Pour les établissements du Bas-Rhin, Haut-Rhin et de la Moselle

Vous devez déclarer mensuellement la taxe d'apprentissage, à compter de la période d'emploi de janvier 2022 (exigible le 7 ou 15 février 2022).

Le taux déclaré de la taxe d'apprentissage est de 0,44 %.

En DSN, la part principale doit être déclarée :

- en rubrique « Cotisation individuelle  $S21.G00.81$  », en valeur «  $130$  Part principale de la taxe d'apprentissage » ;
- · en bloc « Cotisation agrégée S21.G00.23 » ; la masse salariale assujettie est déclarée par le CTP 993, à 0,44 %

#### Déclaration du solde de la taxe d'apprentissage

Si vous êtes un établissement en France ou de l'outre-mer (à l'exception du Bas-Rhin, Haut-Rhin et de la Moselle), vous devez déclarer annuellement le solde de la taxe d'apprentissage. Pour la masse salariale 2022, vous devrez réaliser la déclaration sur la DSN d'avril 2023 (exigible le 5 ou 15 mai 2023).

Le taux est déclaré à 0,09 %.

En DSN, le solde de la taxe d'apprentissage est déclaré :

- en valeur « 076 Versement libératoire de la taxe d'apprentissage » au bloc « Cotisation établissement - S21.G00.82.002 ». Le montant déclaré correspond au montant brut, avant calcul des déductions :
- · en bloc « Cotisation agrégée S21.G00.23.001 », la masse salariale assujettie est déclarée par le CTP 995 à 0,09 %.

Fiche DSN [https://net-entreprises.custhelp.com/app/answers/detail\\_dsn/a\\_id/2504/kw/taxe%20d'apprentissage](https://net-entreprises.custhelp.com/app/answers/detail_dsn/a_id/2504/kw/taxe%20d'apprentissage)

Les constantes suivantes ont été créées au 01/01/2022 :

- « 4036 TXP\_TAXAPPR Taxe apprentissage principale » à 0.59
- « 4037 TXP\_TAXAPPAL Taxe apprentissage Alsace » à 0.44
- « 4041 TXP TAXAPSOL Taxe apprentissage Solde » à 0.09.

Le cumul « 3482 - Q\_MTRETRG17 - Cumul mt retenue RG 2017 » devient « 3482 – Q\_BRUTRGPR – Cumul brut RG année précédente ».

La rubrique de paie « 1853 - Init retenue mal solid RG 2017 » a été modifiée et devient « Init cumul brut RG année préc » à compter du 01/01/2022.

Les rubriques de paie suivantes ont été créées :

- « 4075 Taxe apprentissage princip. PP » sur le CTP 992DN.
- « 4076 Taxe apprentissage Alsace PP » sur le CTP 993DN.
- « 4077 Taxe apprentissage Solde PP » sur le CTP 995DN.

Les rubriques de paie « 4075 – Taxe apprentissage princip. PP » et « 4076 – Taxe apprentissage Alsace PP » ont été ajoutées dans le paramétrage des rubriques DSN, pour le bloc 81 – type « 130 – Part principale de la taxe d'apprentissage ».

Si la collectivité est concernée par la taxe d'apprentissage, il convient d'activer la rubrique de paie « 4075 – Taxe apprentissage princip. PP » (ou la rubrique « 4076 – Taxe apprentissage Alsace PP » pour les établissements du Bas-Rhin, Haut-Rhin et de la Moselle) dans les modèles « 890 - Régime Paie privé N.Cadre » et « 891 - Régime Paie privée Cadre » de la façon suivante :

- o dans l'application STRUCTURE, brique Paie Modèle de paie,
- o sélectionner le modèle de paie, menu contextuel Modifier les rubriques du modèle,
- o sélectionner dans la grille « Rubriques associées au modèle » la rubrique de paie 4075 ou 4076, puis bouton droit Rétablir,
- o puis valider l'écran.

Pour calculer le solde de la taxe d'apprentissage en avril 2023, il suffira d'ajouter dans les données du mois, la rubrique de paie « « 4077 – Taxe apprentissage Solde PP » en renseignant l'assiette.

#### **Contribution formation**

[https://www.urssaf.fr/portail/home/espaces-dedies/contributions-de-formation-profe/la-contribution-a-la-formation](https://www.urssaf.fr/portail/home/espaces-dedies/contributions-de-formation-profe/la-contribution-a-la-formation-p.html)[p.html](https://www.urssaf.fr/portail/home/espaces-dedies/contributions-de-formation-profe/la-contribution-a-la-formation-p.html)

#### **Taux de contribution**

Le taux de contribution varie en fonction de la taille de l'entreprise ou de son type. Il est de :

- . 0,55 % pour les employeurs de moins de 11 salariés ;
- 1 % pour les employeurs de 11 salariés et plus ;
- 2% de la masse salariale des intermittents du spectacle.

#### **Déclaration en DSN**

#### **Pour les entreprises**

La cotisation individuelle doit être portée en rubrique « 128 - Contribution à la formation professionnelle (CFP) » au bloc S21.G00.81.001 « Cotisation individuelle ».

La masse salariale assujettie à la contribution à la formation professionnelle doit être déclarée au bloc « Cotisation agrégée - S21.G00.23 », par :

- le CTP 959 pour les entreprises de moins de 11 salariés, correspondant au taux de contribution de 0,55 %
- le CTP 971 pour les entreprises de 11 salariés et plus ayant franchi ce seuil d'effectif depuis plus de 5 ans, au taux de contribution de 1,00 %

#### Pour les employeurs de personnels intermittents du spectacle

La cotisation individuelle doit être portée en rubrique « 128 - Contribution à la formation professionnelle (CFP) » au bloc S21.G00.81.001 « Cotisation individuelle ».

La masse salariale assujettie à la contribution à la formation professionnelle des intermittents du spectacle doit être déclarée au bloc « Cotisation agrégée -S21.G00.23 », par le CTP 983 au taux de 2,00 %.

[https://www.urssaf.fr/portail/home/espaces-dedies/contributions-de-formation-profe/la-contribution-de-financement](https://www.urssaf.fr/portail/home/espaces-dedies/contributions-de-formation-profe/la-contribution-de-financement-d.html)[d.html](https://www.urssaf.fr/portail/home/espaces-dedies/contributions-de-formation-profe/la-contribution-de-financement-d.html)

## La contribution de financement du compte personnel de formation pour les salariés en CDD (CPF-CDD)

Cette contribution permet de financer le compte personnel de formation des salariés en  $CDD$ 

#### **Taux de contribution**

Le taux de contribution correspond à 1 % du revenu d'activité retenu pour le calcul des cotisations sociales des entreprises qui emploient des titulaires d'un contrat à durée déterminée.

La masse salariale retenue pour le calcul est le revenu d'activité des salariés sous contrats à durée déterminée employés dans l'entreprise.

#### **Déclaration en DSN**

La cotisation individuelle doit être portée en rubrique « 129 - Contribution dédiée au financement du Compte Personnel de Formation pour les titulaires de CDD (CPF-CDD) » au bloc S21.G00.81.001 « Cotisation individuelle ».

La contribution doit être déclarée au bloc « Cotisation agrégée - S21.600.23 », par le CTP 987 au taux de 1,00%.

Fiches DSN : [http://net-entreprises.custhelp.com/app/answers/detail/a\\_id/2503](http://net-entreprises.custhelp.com/app/answers/detail/a_id/2503) : e[t https://net-entreprises.custhelp.com/app/answers/detail\\_dsn/a\\_id/2502/kw/CPF%20CDD](https://net-entreprises.custhelp.com/app/answers/detail_dsn/a_id/2502/kw/CPF%20CDD)

Les constantes suivantes ont été créées au 01/01/2022 :

- « 4038 IN\_ETAB\_CPF Etab de moins de 11 salariés » livrée avec étab ZZZ à 1 **Pour les établissements de moins de 11 salariés, il est nécessaire d'ajouter une ligne dans la constante 4038 - IN\_ETAB\_CPF avec la valeur 1**.
- $\bullet$   $\alpha$  4039 TXP FORM2 Taux CPF de 11sal » à 0.55
- « 4040 TXP\_CPFCDD Taux CPF CDD » à 1
- « 3634 TXP\_AFDASC AFDAS conventionnel artiste » à 0.1

Les constantes suivantes ont été modifiées au 01/01/2022

- $\bullet$   $\alpha$  4025 TXP FORM Taux CPF + de 11sal » à 1
- « 85 TXP\_AFDAS Taux CPF artiste » à 2.

Les rubriques de paie suivantes ont été modifiées au 01/01/2022 :

- « 4025 Participation Formation PP »
	- o Le libellé devient « CPF +11 sal PP » : cette rubrique concerne les établissements de plus de 11 salariés.
	- o Une condition sur l'indicateur IN ETAB CPF à 0 a été ajoutée.
	- o Le CTP 971DN a été renseigné.
- « 894 AFDAS artiste »
	- o Le libellé devient « CPF Artiste PP »
	- o Le CTP 983DN a été renseigné.

#### Les rubriques de paie suivantes ont été créées :

- « 4045 CPF -11 sal PP » sur le CTP 959DN. Elle est active dans les modèles « 890 Régime Paie privé N.Cadre » et « 891 - Régime Paie privée Cadre ».
- « 4046 Financement CPF CDD PP » sur le CTP 987DN. Il est nécessaire d'ajouter la rubrique de paie 4046 dans les données du mois pour les agents concernés.
- « 4057 AFDAS conv artiste PP». Elle est active dans les modèles « 890 Régime Paie privé N.Cadre » et « 891 - Régime Paie privée Cadre ».
- Attention, il est nécessaire de vérifier le code tiers dans l'application STRUCTURE, brique Paie Rubrique de paie : le tiers doit être l'AFDAS.

Les rubriques de paie « 4025 - CPF +11 sal PP », « 894 - AFDAS artiste » et « 4045 - CPF -11 sal PP » ont été ajoutées dans le paramétrage des rubriques DSN, pour le bloc 81 – type « 128 - Contribution à la formation professionnelle (CFP) ». La rubrique de paie « 4046 - Financement CPF CDD PP » a été ajoutée dans le paramétrage des rubriques DSN, pour le bloc 81 – type « 129 - Contribution dédiée au financement du Compte Personnel de Formation pour les titulaires de CDD (CPF-CDD) ».

#### **Animateur - CEE**

Le profil des Contrats d'Engagement Educatif (CEE) a été revu afin de déclencher automatiquement les cotisations retraite Agirc-Arrco et non plus l'IRCANTEC.

Des rubriques de rémunération spécifiques pour les CEE ont été créées. Ces rubriques doivent être saisies dans les données du mois.

- « 1956 Rémunération CEE », rubrique métier RANIMCEE.
- Il faut saisir un nombre de jours dans la zone base, et le montant dans les données du mois.
- « 1957 Congés payés CEE », rubrique métier RUB1957

Les éléments de base concernant la position administrative période 1, période 2 et période 3 ont été activées. Si l'agent est à la fois CEE et contractuel, les rubriques de paie concernant les CEE seront bien prises en compte.

Les rubriques de paie suivantes ont été modifiées à la date du 01/06/2022 :

- « 4069 Base except Agirc Arrco CEE »
- « 4070 Retraite Compl NC CEE TA »
- « 4071 Retraite Compl NC CEE TA PP »
- « 4072 CEG CEE TA »
- « 923- Congés Payés Animateur ».

La rubrique de paie « 1956 - Rémunération CEE » a été ajoutée dans le paramétrage des rubriques DSN, pour la rubrique DSN « 40.012 - Quotité de travail de référence de l'entreprise pour la catégorie de salarié » et « 40.013 Quotité de travail du contrat ».

#### Remarque :

Nous vous conseillons d'utiliser les nouvelles rubriques de rémunération pour les CEE. Il est cependant possible de continuer à utiliser les rubriques de rémunération des animateurs si l'agent n'a qu'une seule période de paie sur le mois.

#### **Surcotisation non titulaire**

La variable « 3633 - VI\_SURCOTRG - Montant surcotisation RG » a été créée.

Les rubriques de paie suivantes ont été créées :

- « 1971 Urssaf Vieil. Surcot Plaf RG », active dans les modèles 410, 412, 530
- « 1972 Urssaf Vieil Surcot Plaf RG PP », active dans les modèles 410, 412, 530
- « 1973 Urssaf Vieil Surcot Tot RG », active dans les modèles 410, 412, 530
- « 1974 Urssaf Vieil Surcot PP Tot RG », active dans les modèles 410, 412, 530
- « 1975 Init.Surcotisation RG », rubrique métier INDICSURCOTRG.

Dans le cas d'une surcotisation à la retraite de base (Urssaf) pour un agent à temps partiel du régime général, il convient de saisir en données du mois la rubrique « 1975 – Init.Surcotisation RG », en renseignant l'assiette de la surcotisation dans la zone Base.

Les rubriques de paie « 1971 - Urssaf Vieil. Surcot Plaf RG » et « 1972 - Urssaf Vieil Surcot Plaf RG PP ont été ajoutées dans le paramétrage des rubriques DSN, pour le bloc 81 – type « 076 - Cotisation Assurance Vieillesse » et pour le code base assujettie « 24 - Base plafonnée spécifique ».

Les rubriques de paie « 1973 - Urssaf Vieil Surcot Tot RG » et « 1974 - Urssaf Vieil Surcot PP Tot RG »ont été ajoutées dans le paramétrage des rubriques DSN, pour le bloc 81 – type « 076 - Cotisation Assurance Vieillesse » et pour le code base assujettie « 22 - Base brute spécifique ».

La rubrique de paie « 1971 - Urssaf Vieil. Surcot Plaf RG a été ajoutée dans le paramétrage des rubriques DSN, pour le bloc 78 –le code base assujettie « 24 - Base plafonnée spécifique ».

La rubrique de paie « 1973 - Urssaf Vieil Surcot Tot RG » a été ajoutée dans le paramétrage des rubriques DSN, pour le bloc 78 –code base assujettie « 22 - Base brute spécifique ».

#### **Indemnité congés payés titulaire**

Dans certains cas, comme un décès, une retraite pour invalidité…, les agents CNRACL peuvent bénéficier d'une indemnité de congés payés.

La rubrique de paie « 1919 - Indemnité congés payés tit. » a été créée. Elle est associée à la rubrique métier CONGPAYE. Elle doit être saisie dans les données du mois en renseignant la base.

La rubrique de paie « 1919 - Indemnité congés payés tit. » a été ajoutée dans le paramétrage des rubriques DSN, pour le bloc 52 –type « 020 - Indemnité compensatrice de congés payés ».

#### **Prime de revalorisation**

Le décret n° 2022-728 du 28 avril 2022 prévoit le versement d'une prime de revalorisation à certains personnels relevant de la fonction publique territoriale, soit les agents suivants :

- Conseillers et assistants territoriaux socio-éducatifs ;
- Éducateurs territoriaux de jeunes enfants ;
- Moniteurs-éducateurs et intervenants familiaux territoriaux ;
- Agents sociaux territoriaux ;
- Psychologues territoriaux ;
- Animateurs et adjoints d'animation territoriaux.

Cette prime de 183 € nets par mois est attribuée dès le mois de mai 2022 aux personnels concernés, avec effet rétroactif au 1er avril 2022. Pour la fonction publique territoriale, elle fera suite à une délibération de l'autorité territoriale.

Ces primes seront par la suite transformées en complément de traitement indiciaire afin de pouvoir être intégrées dans le calcul de la retraite, avec un effet rétroactif au 1er avril 2022.

Les rubriques métier « RUB0481- Prime Forfaitaire Tit. » et « RUB0482 - Prime Forfaitaire RG » ont été activées.

En attendant la transformation de la prime de revalorisation en complément de traitement indiciaire (CTI), il est possible de saisir les rubriques de paie 481 et 482 dans les données du mois en forçant le montant.

#### **Indemnité différentielle Sages-femmes**

Le décret n° 2022-753 du 28 avril 2022 relatif à l'échelonnement indiciaire applicable aux sages-femmes territoriales prévoit le versement d'une indemnité différentielle, lorsque la revalorisation n'est pas équivalente sur certains échelons à celle des fonctionnaires des autres échelons.

Le montant brut mensuel est fixé comme suit :

- 24,67 euros pour les fonctionnaires classés au premier échelon du grade de sage-femme de classe normale ;
- 49,33 euros pour les fonctionnaires classés au dixième échelon du grade de sage-femme hors classe.

Le montant de l'indemnité est réduit au prorata de la durée des services accomplis, lorsque les fonctionnaires occupent un emploi à temps non complet, et suit le sort du traitement en cas de travail à temps partiel et dans les divers cas d'absence prévus statutairement. Ces dispositions s'appliquent aux rémunérations dues à compter du mois d'avril 2022.

La rubrique métier « INDDIFRECL - Ind. différentielle reclas » ainsi que les rubriques de paie suivantes ont été créées :

- « 1921 Ind. différentielle reclas Tit » pour la 1ére période, 2921 pour la période 2 et 3921 pour la période 3
- « 1922 Ind. différentielle reclas RG », pour la 1ére période, 2922 pour la période 2 et 3922 pour la période 3.

La rubrique métier « INDDIFRECL - Ind. différentielle reclas » doit être saisie dans les données du mois avec en base 24,67 ou 49.33. La zone taux reprend automatiquement le prorata temporis pour obtenir un montant réduit au prorata de la durée des services accomplis.

#### **Avantage en nature Elu**

La rubrique de paie « 1977 - Avantage en nature tel Elu » a été créée.

Afin de ne pas prendre en compte le montant de l'avantage en nature dans les cotisations Carel, fonpel et Dif, les rubriques suivantes ont été modifiées au 01/06/2022 :

« 247 – CAREL », « 248 - Cotisation PP CAREL », « 287 – FONPEL », « 288 - Cotisation PP FONPEL », « 828 – Fonpel », « 829 - Cotisation Fonpel PP », « 1520 - Cotisation PP CAREL RG », « 1521 - Cotisation PP FONPEL RG », « 1553 - Retenue salariale DIF Elus ».

#### **Grève auxiliaire horaire**

Le montant de la grève en heure pour les auxiliaires horaires était erroné.

Les rubriques de paie « 731 - Initialisation nb heures indic », « 732 - Initialisation nb heures IND 2 » et « 733 -Initialisation nb heures IND 3 » ont été modifiées au 01/06/2022 afin qu'elles se déclenchent pour les auxiliaires horaires (type de rémunération 60 ou 65).

La règle de calcul « NBH\_INDIC - Calcul nbre d'heures agt indic » a été modifiée pour initialiser le coefficient à prendre pour le calcul d'une heure de grève.

#### **Indemnités journalières agent CNRACL**

Un agent CNRACL placé en disponibilité pour convenances personnelles qui ne perçoit de rémunération statutaire peut percevoir de son employeur public l'équivalent d'une indemnité journalière de sécurité sociale (IJSS).

De même le statut prévoit un maintien des droits à prestation maladie pendant 12 mois, en application des dispositions des articles L161-8, D 172-1 et R 161-3 du code de la sécurité sociale, pour un agent CNRACL révoqué pendant son arrêt de travail.

La rubrique de paie « 478 - Indemnités Journalières Aut. » a été modifiée au 01/06/2022.

- La séquence de traitement 4211 a été remplacée par 4750.
- La totalisation « 526 B\_BRUTAUTRE » a été remplacée par « 264 B\_BRUT ».
- La totalisation « 3336 B\_COMPREM » a été ajoutée.

Les rubriques de paie suivantes ont été modifiées et ont été ajoutées dans le modèle « 430 CSG/RDS » :

- « 1497 CSG Déductible comp remDT », le libellé a été remplacé par « CSG Déductible IJSS ».
- « 1498 CSG non déductible comp remDT »
	- o Le libellé a été remplacé par « CSG non déductible IJSS »
	- o La séquence de traitement 4700 a été remplacée par 4755.

La rubrique de paie « 478 - Indemnités Journalières Aut. » doit être ajoutée dans les données du mois, avec le montant.

#### **Journal de paie**

Le journal de paie « CIRPAI0016 - Liste agents pour une rubrique / mois rappel » a été créé. Il est identique au journal « CIRPAI0001 » avec une rupture sur le libellé de la rubrique qui contient le mois de rappel.

Il peut être utile pour effectuer des contrôles en cas de rappel.

Exemple :

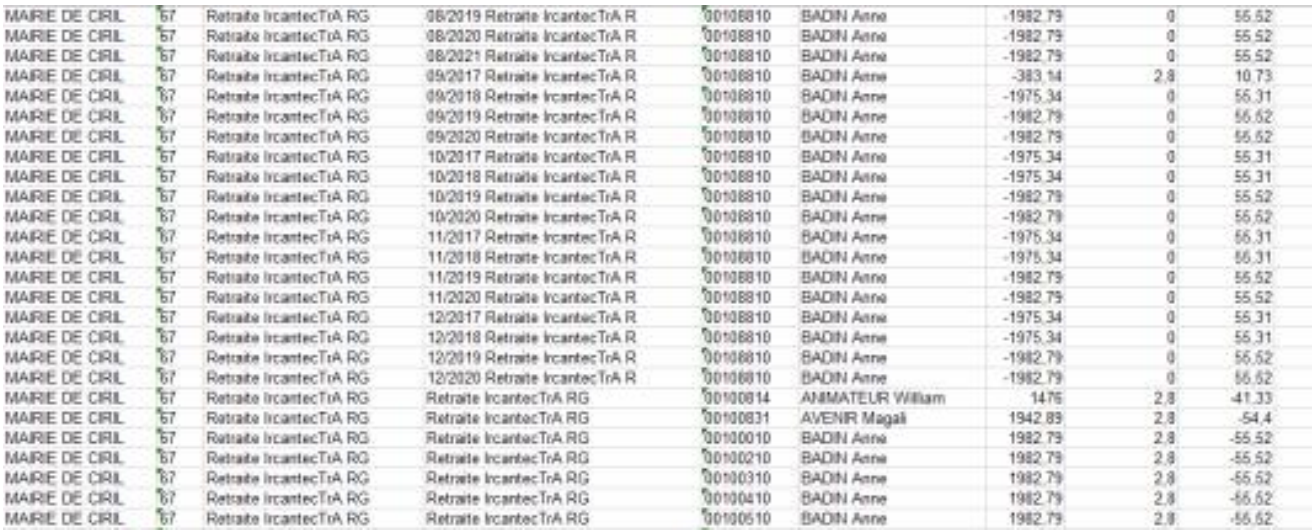

Pour pouvoir l'éditer, il est nécessaire de l'importer :

- depuis l'application Structure, brique Paie, page Journaux de paie,
- cliquer bouton droit et sélectionner l'option « Importer un journal » du menu contextuel,
- indiquer le journal à importer « CIRPAI0016 » et valider.

### <span id="page-13-1"></span><span id="page-13-0"></span>3.2. DSN

#### 3.2.1. Paramétrage DSN

Afin de **mettre à jour les paramètres DSN**, il est nécessaire de **lancer la mise à jour des rubriques de paie** CF paragraphe 3.1.1 Mise en place du plan de rubriques version « 04/2022 ».

Dans le bloc 81, les rubriques de paie concernant le SRE et la CNRACL (pour les codes de cotisation 300 à 310), ont été rattachées respectivement au code base assujettie « 46 - [FP] SRE – Base brute pension civile et militaire » et « 48 - [FP] CNRACL – Base brute avant abattement ».

#### <span id="page-13-2"></span>3.2.2. Modification des écrans

Afin de simplifier les contrôles de la DSN, les numéros des rubriques DSN ont été ajoutés sur les écrans concernant les blocs DSN :

- Bénéficiaire des honoraires (32, 33, 35, 43)
- Changement du contrat (41)
- Arrêt de travail (60, 66)
- Autre suspension de l'exécution du contrat (65)
- Affiliation prévoyance (70, 73)
- Retraite complémentaire (71, 72)
- <span id="page-13-3"></span>- Individu non salarié (91, 92,93,94).

#### 3.2.3. Alimentation des données

#### **Bloc 51 – Type 021 Taux de rémunération**

Dans le cas d'une grève saisie dans le module Absence, correspondant au motif DSN « 657 - [FP] Absence concertée de travail » dans le bloc 65 - Autre suspension de l'exécution du contrat, le taux de rémunération du bloc 51 – Type 021 est maintenant valorisé à 0 à la place de -1.

Attention : dans le bloc 51, la période correspond au minimum à une journée. Pour les grève en heure ou en demijournée, il est nécessaire de modifier le taux pour indiquer le pourcentage de rémunération de la période.

Exemple : un agent CNRACL a une demi-journée de grève le 31/05/2022. L'alimentation crée un bloc 65 pour la journée du 31/05/2022 avec le motif DSN « 657 - [FP] Absence concertée de travail », et un bloc 51 – type 021 pour la période du 31/05/2022 avec un taux à 0%. Il convient dans ce cas de remplacer le taux 0 par 50.

#### **Bloc 08 - Absence de rattachement pour le mois principal déclaré pour un organisme**

Il est maintenant possible de saisir un bloc 08 - Identifiant de l'organisme destinataire de la déclaration « Absence de rattachement pour le mois principal déclaré ».

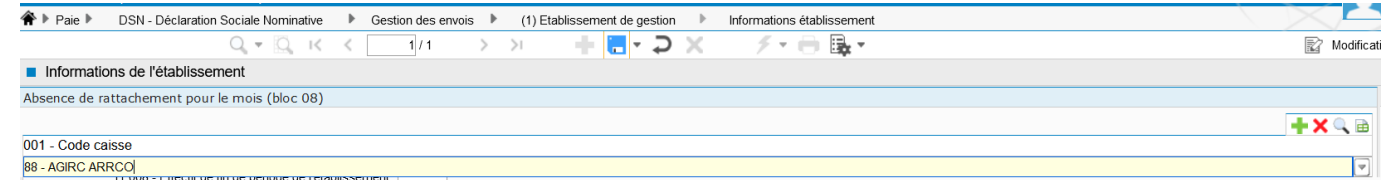

#### **Déclaration sans salarié**

L'alimentation des données DSN ne prenait pas en compte les établissements sans salarié pour lesquels aucune déclaration DSN n'a été réalisée dans l'application. Ces établissements sont maintenant pris en compte.

#### **Bloc 60 – Arrêt de travail**

Dans une déclaration mensuelle, sont maintenant pris en compte :

- Les arrêts du mois M : tous les arrêts ayant au moins un jour dans le mois M, y compris les prolongations.
- Les arrêts depuis le mois M-1 non encore déclarés en DSN mensuelle.

<span id="page-14-0"></span>Les absences de type événement comme le congé de deuil sont maintenant pris en compte dans le bloc 60.

#### 3.2.4. Autres modifications et corrections

#### **Annule et remplace**

Les blocs 07 - Contact chez le déclaré et 13 - Complément OETH n'étaient pas reportés dans la déclaration Annule et remplace. Une correction a été apportée.

#### **Editions**

Les éditions suivantes ont été modifiées :

- Bloc 78 pour faire apparaître le numéro de contrat et le montant dans les bonnes colonnes.
- La fiche individuelle de déclaration de salaire depuis la DSN n'étant plus utilisée, elle a été supprimée. La fiche individuelle de déclaration de salaire proposée dans le menu Editions est celle depuis la paie.

#### **Signalement d'événements (FCTU ou Arrêt de travail)**

- Il est maintenant possible d'annuler une déclaration événementielle FCTU déjà transmise.
- L'annule et remplace d'un seul signalement dans un envoi FCTU contenant plusieurs signalements, a été mis en place.

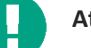

#### **Attention** :

Dans un envoi événementiel, il faut une seule déclaration par agent. Par exemple, si un agent a 2 arrêts de travail à déclarer, il faut effectuer 2 envois différents.

Les signalements DSN ne sont plus visibles temporairement dans le menu / Paie / Déclaration DSN-PASRAU / Consultation des déclarations. Le dépôt d'une déclaration événementielle devra donc être manuel.

## <span id="page-15-0"></span>3.3. Paie et DAA - Gestion du processus de nomination avec effet paie temporisé (« sans effet paie »)

Cette amélioration s'inscrit dans le processus de nomination, et sa gestion des documents et signatures de ceux-ci, qui justifient le paiement de ce recrutement.

L'objectif est de disposer du dossier de l'agent pour sa gestion administrative, sans un effet paie immédiat.

La validation évolue par « étapes ».

NB : cette évolution est optionnelle.

Pour plus d'informations, veuillez consulter la fiche de procédure « Gestion du processus de nomination avec effet paie temporisé (sans effet paie) » *(CivilNetRHIntranet\_FP\_Entrees\_sans\_paie.pdf)*, disponible depuis l'espace Clients, menu/bouton « Documentations & FAQ », application « CIVIL Net RH Intranet », type de document « **Fiches de procédures** », domaine « Agent et Dossier administratif », sous-domaine « Agent et Dossier administratif ».

### <span id="page-15-1"></span>3.4. Carrière

Prise en compte du décret n°2022-625 du 22 avril 2002 (J.O du 24 avril 2022) concernant l'intégration des techniciens paramédicaux territoriaux vers le cadre d'emplois des pédicures-podologues, ergo., psychomotriciens, orthoptistes et manipulateurs d'électroradiologie.

Des dispositions du décret mentionné ci-dessus modifient également les libellés du cadre d'emplois et des grades de ce dernier. Le libellé d'origine est remplacé par :

« pédicures-podologues, ergothérapeutes, psychomotriciens, orthoptistes et manipulateurs d'électroradiologie médicale territoriaux » sont remplacés par les mots : « pédicures-podologues, ergothérapeutes, psychomotriciens, orthoptistes, techniciens de laboratoire médical, manipulateurs d'électroradiologie médicale, préparateurs en pharmacie hospitalière et diététiciens territoriaux ».

Les articles des arrêtés de nomination des contractuels de la fonction publique hospitalière ont été modifiés pour tenir compte du nouveau code général de la fonction publique (date d'effet au 1<sup>er</sup> mars 2022).

*Remarque : il est nécessaire de valider un événement neutre au 1er mars 2022 (CA\_MODG) pour gérer le renouvellement des contrats qui ont été validés avant le 1er mars 2022. Puis de supprimer cet événement neutre une fois le renouvellement validé. C'est pour permettre la transition du changement de libellé suite modification des articles.*

#### <span id="page-15-2"></span>3.4.1. Données mises à disposition

*Application du décret n°2022-625 :*

Date effet d'application au 01/05/2022.

Modèle personnalisable mis à disposition : int9710.rtf

(à récupérer depuis ciril\prod\civilrh\expl\carriere\arretes.rtf pour copie dans le répertoire personnalisé des arrêtés \user\arretes.rtf).

#### **Saisie individuelle :**

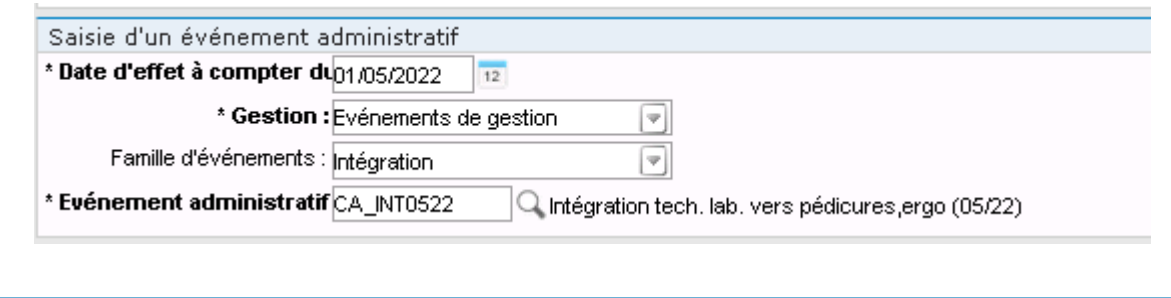

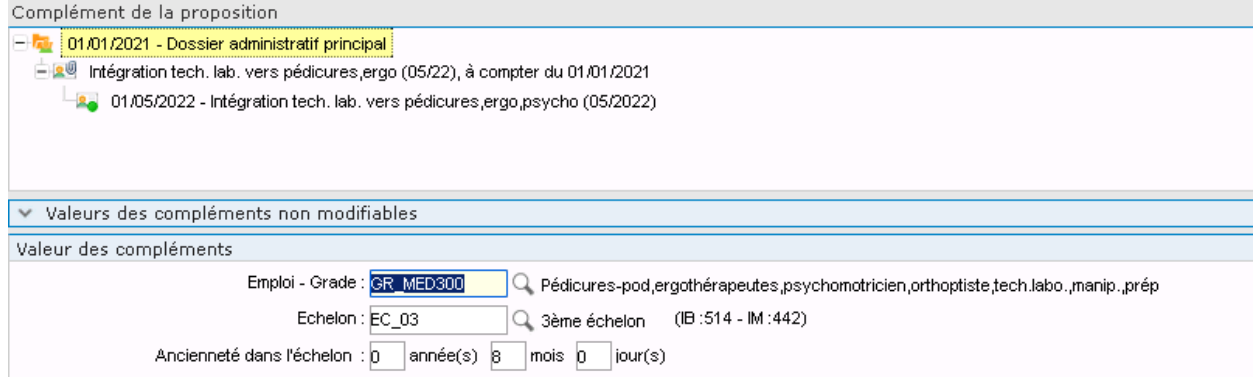

#### **Traitement collectif :**

Il est possible de traiter de manière collective les agents concernés. Un modèle a été mis à disposition (ML\_INT0522), que vous pouvez sélectionner lors de la création de la liste de propositions.

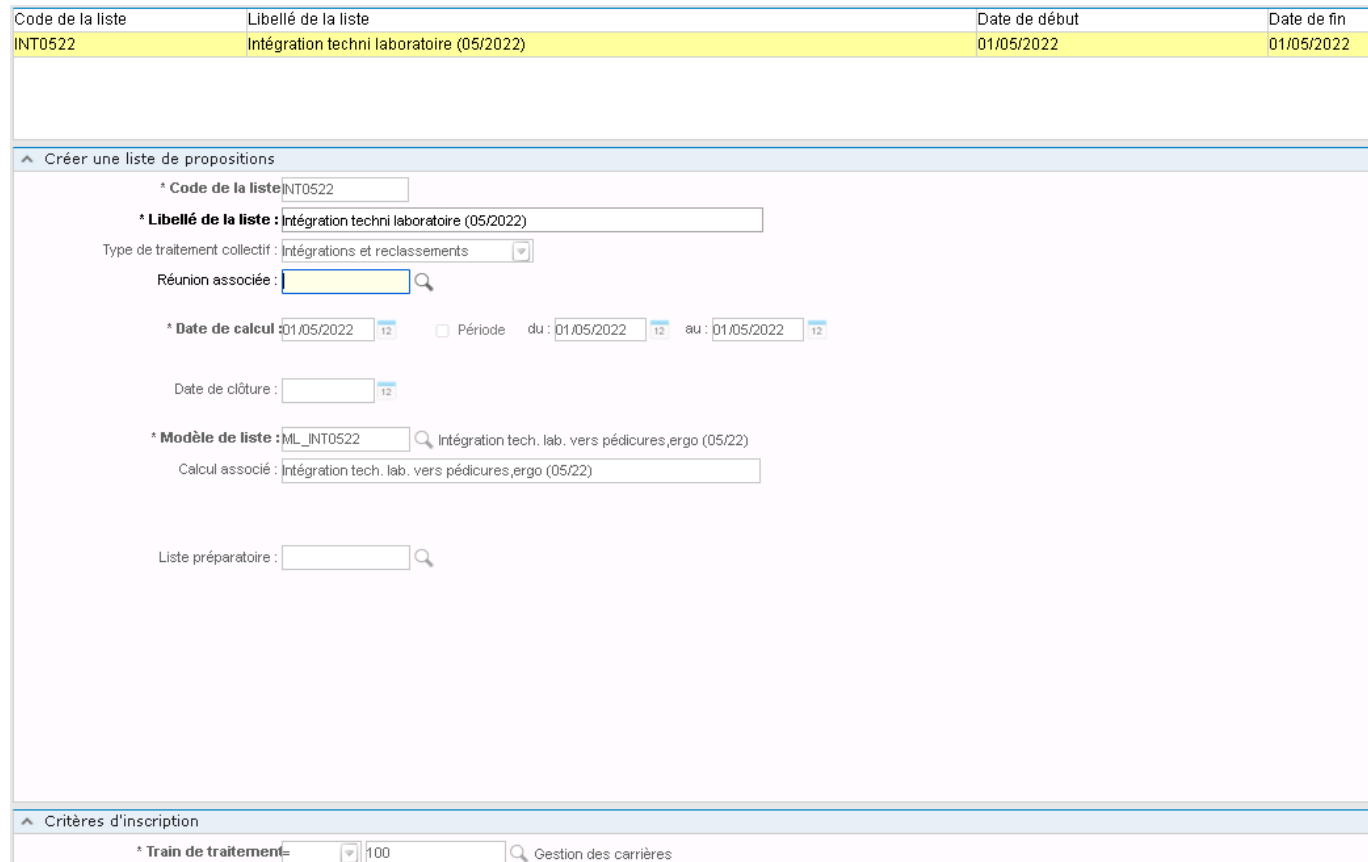

## <span id="page-17-0"></span>3.5. Elections professionnelles

#### **Aménagements complémentaires du module :**

#### - **Contrôle de la durée des contrats pour les scrutins CST et CCP**

Une action supplémentaire a été ajoutée : « Nouveaux inscrits avec contrôle contrats ».

L'action « Nouveaux inscrits » est une extraction sans contrôle de la durée des contrats, à l'identique des précédentes élections professionnelles.

#### ◈ ▶ Elections paritaires ▶ Scrutins ▶ Electeurs ▶ Extraction des électeurs

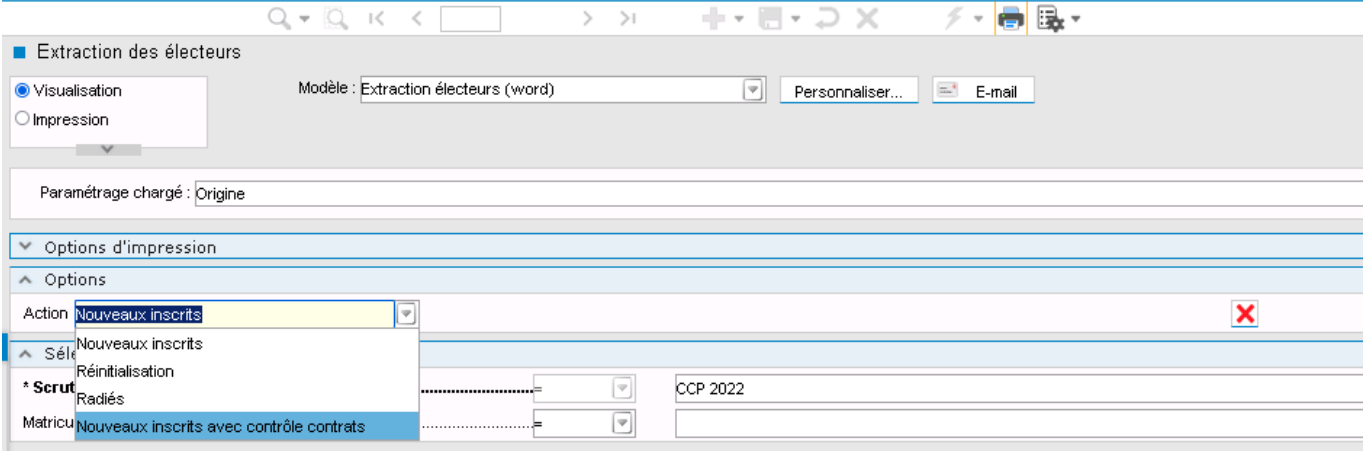

Suite au contrôle de la durée des contrats, un nouvel indicateur a été ajouté « **A vérifier** » au niveau des informations de l'électeur. Dans ce cas, le programme d'extraction n'a pu contrôler réellement la durée du contrat.

Il sera nécessaire de vérifier le contrat du dossier de l'agent et le cas échéant passer l'indicateur « **Mise à jour** » pour que l'agent soit électeur.

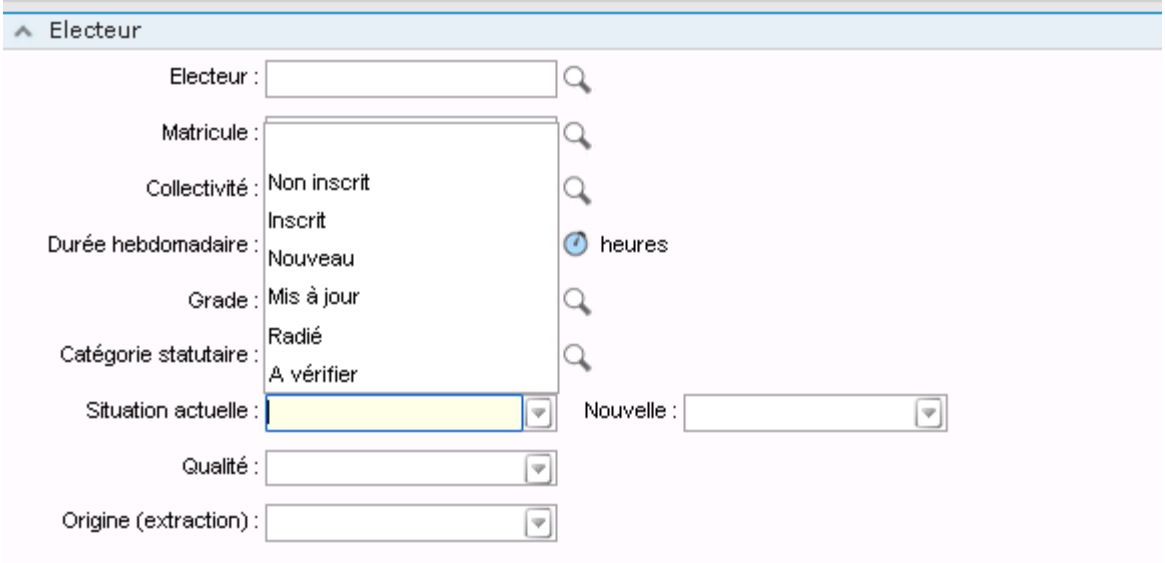

- **Services métiers déconcentrés : p**ossibilité de mise à disposition de la liste CAP (suite extraction) pour le contrôle des électeurs par les collectivités. Penser à cocher « Contrôle des électeurs sur l'Extranet » à la création du scrutin et gérer l'autorisation de l'édition aux niveaux des habilitations du profil des collectivités pour les élections.

#### **Scrutin : option pour le contrôle**

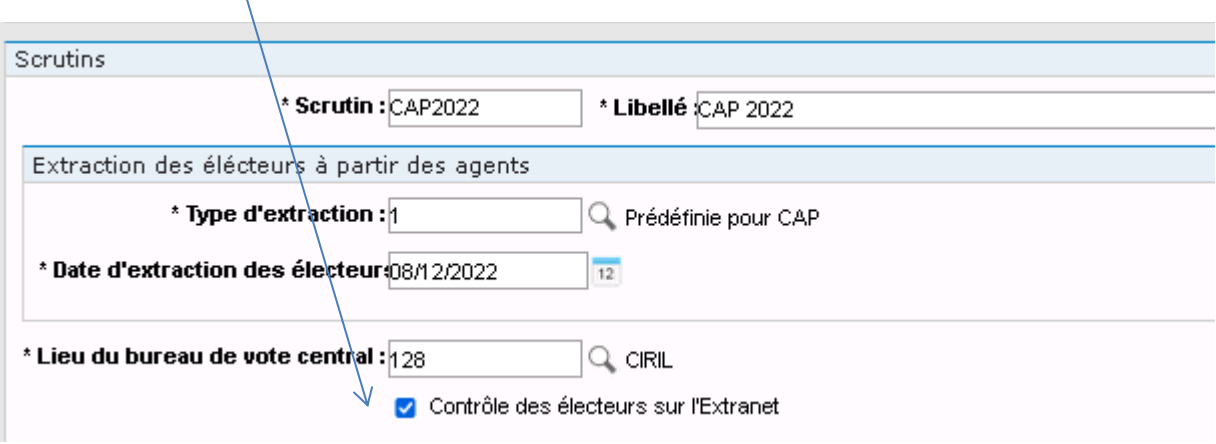

**SMD : gestion des habilitations**

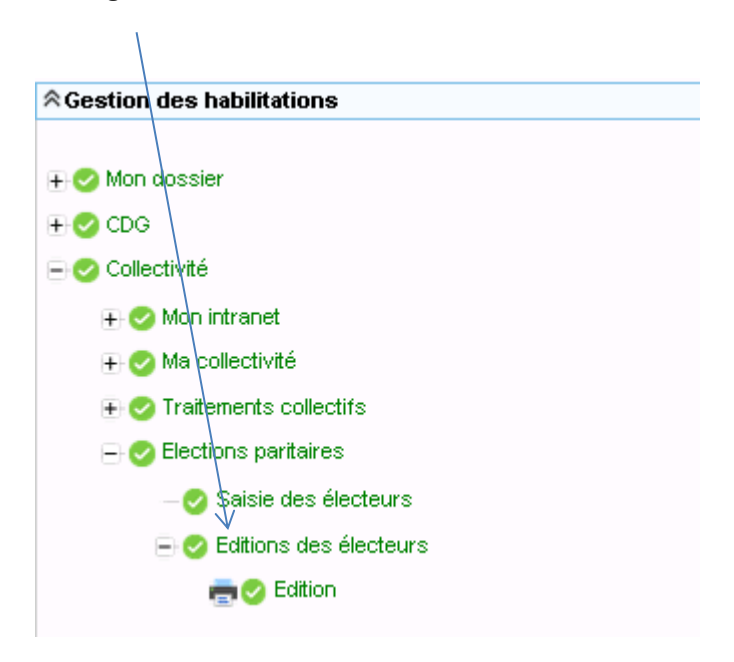

## <span id="page-19-0"></span>3.6. Frais de mission

Suite à notre actualité du 06/04/2022 et à la revalorisation du barème kilométrique, nous avons mis à disposition des éditions sous format tableur afin d'extraire les frais depuis le début de l'année (année calculée en fonction de la date du jour).

#### <span id="page-19-1"></span>3.6.1. Menu des extractions

Ces extractions sont disponibles dans le menu *frais de mission / récapitulatif des frais*

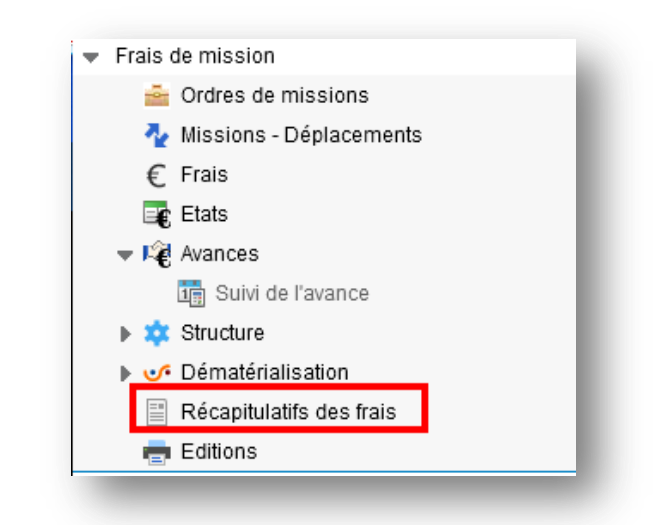

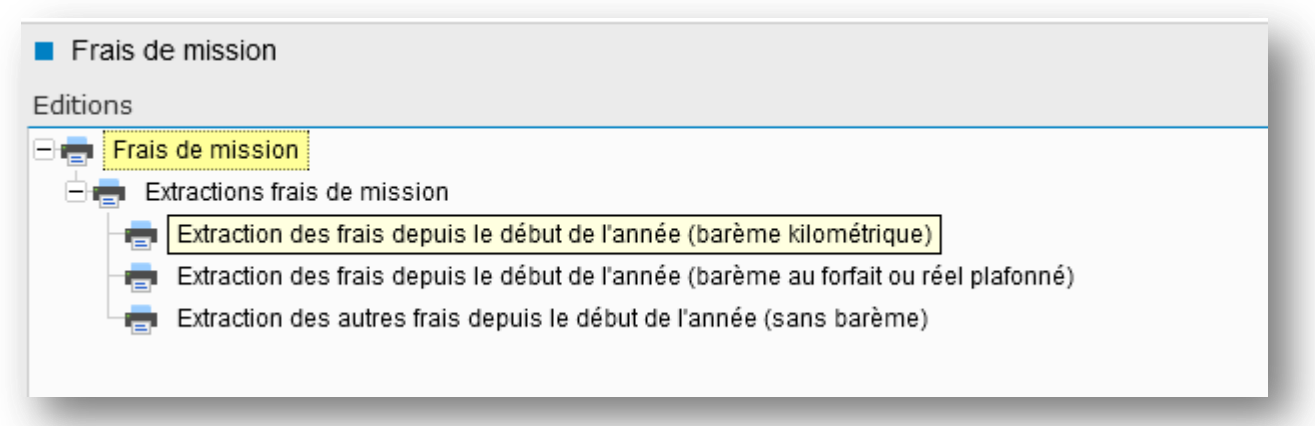

#### Choisir le mode extraction tableur

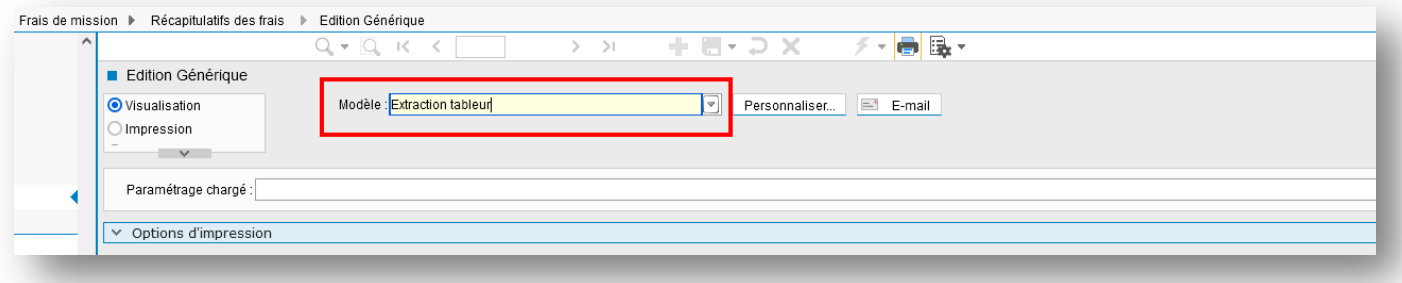

<span id="page-20-0"></span>06/04/2022 - Indemnités kilométriques pour les frais de déplacements CIVIL NET RH INTRANET

Madame, monsieur,

#### Evolution des taux de remboursement des indemnités kilométriques (km) pour les frais de déplacements

Suite à la parution de l'arrêté du 14 mars 2022 modifiant l'arrêté du 3 juillet 2006 fixant les taux des indemnités km (indemnités prévues à l'article 10 du décret n°2006-781), le taux des indemnités km a été revalorisé. Cette revalorisation, à hauteur de 10 % environ, s'applique de manière rétroactive à compter du 1er Janvier 2022.

Pour la France métropolitaine, la Martinique, la Guadeloupe, la Guyane, la Réunion, Mayotte, Saint-Barthélemy, Saint-Martin, Saint-Pierre-et-Miquelon, le tableau des taux est le suivant.

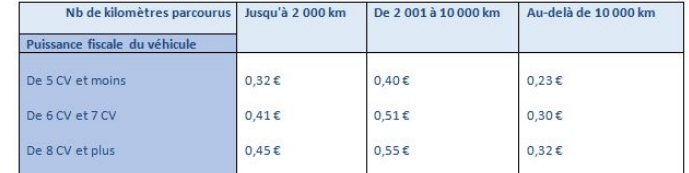

Aucune mise à jour automatique du barème n'est prévue.

Ce changement de barème doit s'effectuer manuellement depuis l'application Civil Net RH.

#### Procédure de mise à jour du barème depuis Civil Net RH

Depuis le menu Frais de mission/structure/ barèmes kilométriques : se positionner sur le barème utilisé pour le remboursement des frais km - clic droit :

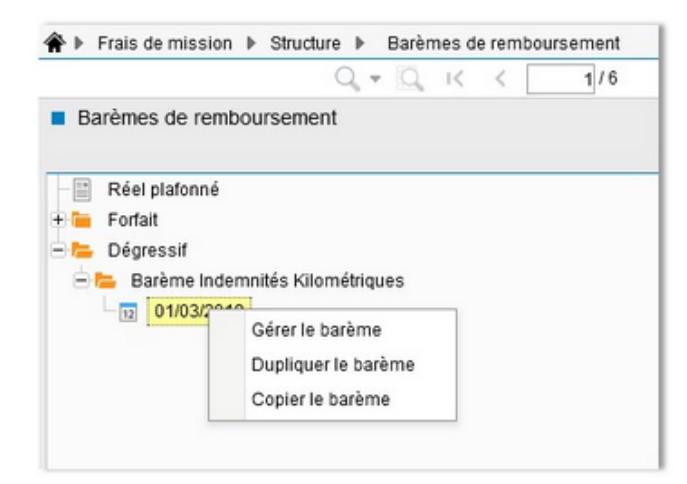

Choisir l'option « Copier le barème ».

#### Ne pas modifier le code et saisir le même libellé.

Saisir également une date de début au 01/01/2022, puis valider :

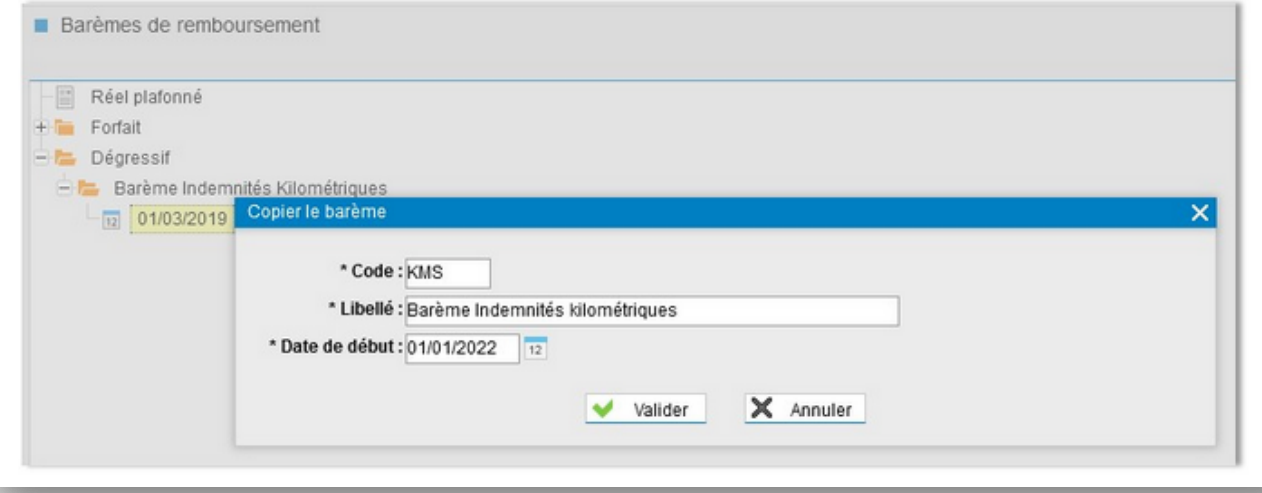

Il est nécessaire de réactualiser l'affichage de l'écran (sortir de l'écran, puis revenir).

Sur le barème concerné, une nouvelle période apparait.

Cliquer sur l'option « Gérer le barème » pour la période du 01/01/2022.

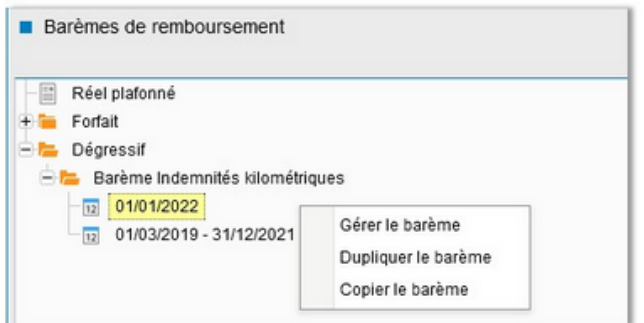

Depuis l'onglet Grille, il est alors possible de saisir et enregistrer les nouvelles valeurs :

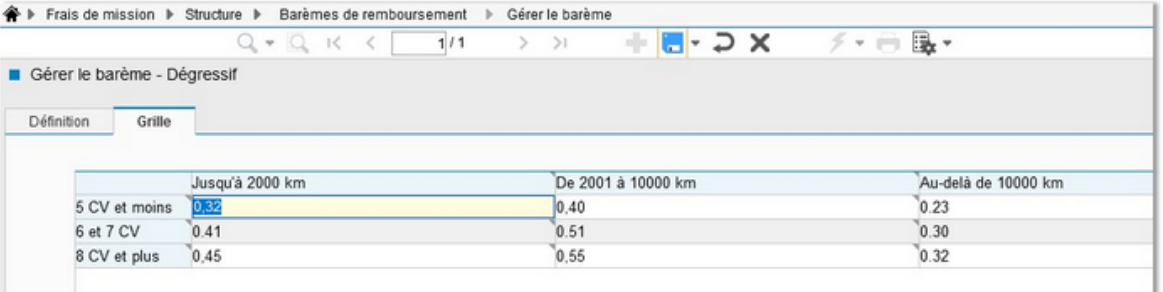

Ce barème s'appliquera aux frais saisis après leur création. Aucune régularisation automatique sur des frais validés ne sera réalisée. Si vous souhaitez réaliser une régularisation, cette dernière doit se faire manuellement.

Nous prévoyons de mettre à disposition une édition exportable sous Excel pour le prochain patch Civil Net RH 5.6.21 afin de recenser les frais des agents depuis le début de l'année 2022. Cette extraction permettra ainsi d'identifier les indemnités km d'ores et déjà validées.

Restant à votre disposition pour toute information complémentaire,

Veuillez agréer, madame, monsieur, nos sincères salutations.

Équipe Civil Net RH.

## <span id="page-23-1"></span><span id="page-23-0"></span>3.7. Entretien professionnel

#### 3.7.1. Améliorations sur le suivi de la campagne

#### **Consultation des entretiens de mes agents (droits organigramme) (SMD)**

Dans les SMD et l'onglet le personnel, l'écran « Les entretiens de mes agents » permet de consulter les entretiens d'agents sur lesquels l'utilisateur connecté à des droits, même s'il n'était pas intervenant de ces entretiens.

Les droits peuvent provenir de la place hiérarchique de l'agent associé à l'utilisateur dans l'organigramme mais également de droits spécifiquement donnés à l'utilisateur dans la partie « données confidentielles » de la gestion de l'utilisateur.

Les éléments suivants ont été modifiés dans l'écran :

- Un utilisateur non associé à un agent peut désormais trouver les entretiens suivant ses droits
- Un utilisateur avec des droits sur des collectivités donnés dans la partie « données confidentielles » de l'utilisateur peut désormais trouver les entretiens associés si l'habilitation « Restriction des droits sur le poste évalué (et blocage droits par collectivité) » a été désactivée dans ses profils (cf. image suivante)
- Par défaut l'écran filtre les entretiens sur le duo agent/poste qui a été évalué dans un entretien. Or si un utilisateur dispose des droits sur l'agent mais pas sur le poste qui avait été évalué (exemple suite à un changement de poste de l'agent évalué), l'entretien n'était pas visible. Il est désormais possible de supprimer cette restriction sur le poste en désactivant l'habilitation « Restriction des droits sur le poste évalué (et blocage droits par collectivité) » (cf. image suivante).

Attention ! , si elle est désactivée, l'utilisateur verra tous les entretiens d'un agent même s'il n'est pas responsable du poste évalué dans un des entretiens (exemple possibilité que l'utilisateur avec des droits sur un établissement E1 voit les entretiens de l'agent A sur l'établissement E2 quand l'agent occupait le poste de l'établissement E2)

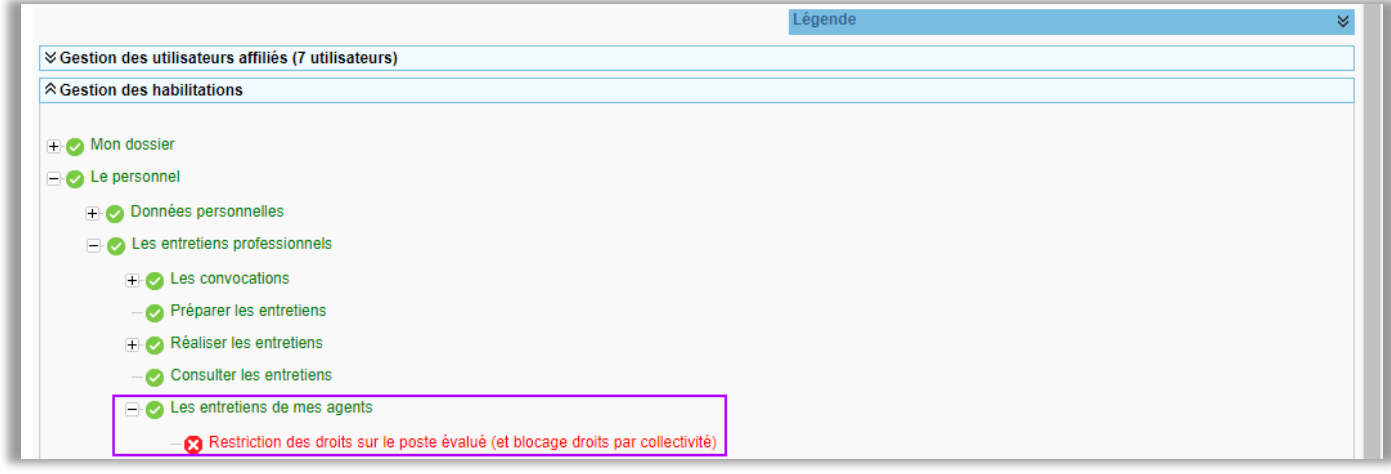

#### <span id="page-24-0"></span>3.7.2. Corrections

#### **Plan de formation paramétré dans l'entretien : plans non « en cours » (Intranet)**

Dans la popup de paramétrage des demandes de formation via l'entretien dans la campagne, il est possible de choisir le plan de formation sur lequel seront affectées les demandes saisies dans ces entretiens.

Seuls les plans « en cours » étaient proposés dans la liste déroulante ce qui pouvait poser problème dans le cas où on revenait sur le paramétrage une fois que le plan n'était plus en cours.

La liste déroulante a été transformée en assistant et permet de sélectionner n'importe quel plan de formation et donc de ne pas pénaliser l'historique.

#### **Critère de population « Poste responsable » et multi-affectation (Intranet)**

Si un critère d'évaluation était affecté via une fiche sur la population « Poste responsable » = « Oui », que les agents concernés par ce critère étaient en multi-affectation et enfin que le poste évalué n'était pas le poste principal, le critère n'était pas affecté à la fiche d'entretien de ces agents.

Une correction a été apportée.

#### **Inscription des agents sur le dernier poste et synchronisation avec la population (Intranet)**

Lorsque le paramétrage de la campagne prévoit de n'évaluer que les agents sur leur dernier poste, et que pour un agent sa dernière situation ne correspond pas à la population paramétrée, le calcul de l'inscription ne prend pas la situation d'avant pourtant sur la période évaluée.

Une correction a été apportée.

#### **Droits des commentaires agent/évaluateur sur les critères à évaluer et critères CIA (SMD)**

Lorsque l'on supprimait les droits sur les champs commentaires agent et/ou évaluateur des zones bloc évaluation et bloc CIA mais que le caractère obligatoire était positionné sur "Bloc évaluation" et Bloc "CIA" les commentaires étaient tout de même testés pour voir s'ils étaient bien saisis. La validation de l'entretien était donc impossible puisque le module proposait de remplir des champs non accessibles.

Une correction a été apportée.

#### **Comparaison des appréciations saisies par l'agent et celle de la hiérarchie (SMD)**

Après activation de l'option « Comparaison des appréciations agent » dans les droits par étape SMD, la hiérarchie peut consulter les appréciations laissées par l'agent et les comparer avec celles qu'elle saisies.

Une correction a été apportée pour que ces appréciations agent ne soient pas visible dans la préparation de l'entretien par la hiérarchie et dans l'écran d'entretien uniquement lorsque l'agent a validé son auto-évaluation et transmis les données saisies.

## <span id="page-25-0"></span>3.8. Décideur

Les références extérieures de l'agent sont disponibles dans le dictionnaire décideur.

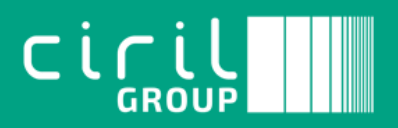

Ciril - Ciril GROUP

49 avenue Albert Einstein - BP 12074 69603 Villeurbanne CEDEX - France

Patch CIVIL Net RH 5.6.21– Juin 2022 Page **26** sur **26** Tél : +33 (0)4 72 69 16 80 Fax : +33 (0)4 78 93 85 00 contact@ciril.net